# 성균어학원 재등록 가이드 SLI Session Add Guide

#### SKKU Online 첫화면 / Main Screen / 主页主屏幕 / メイン画面

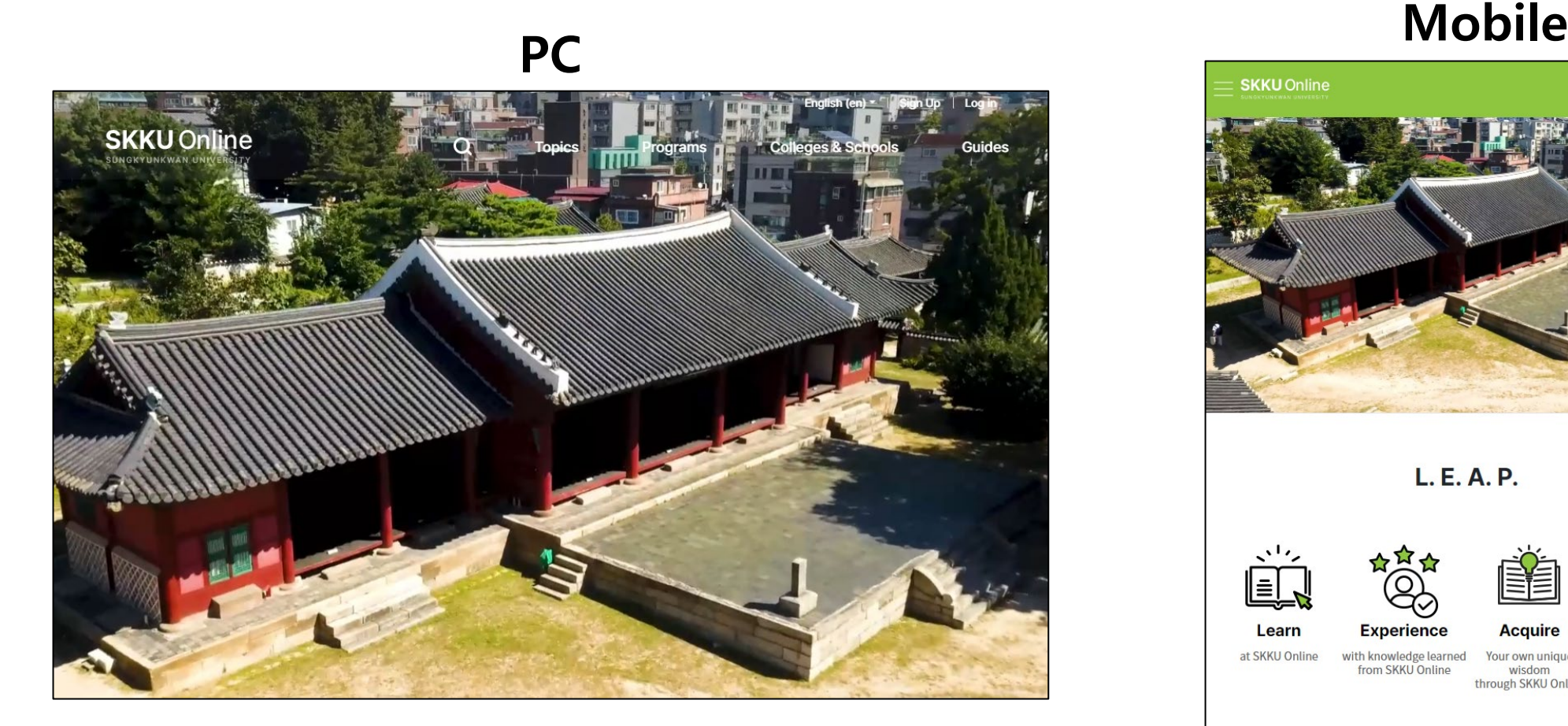

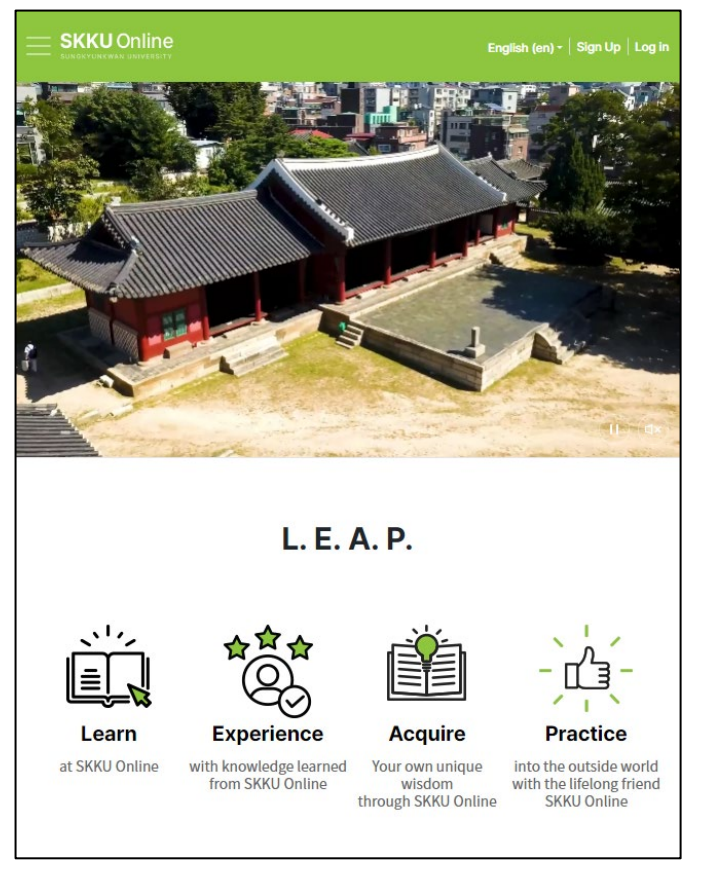

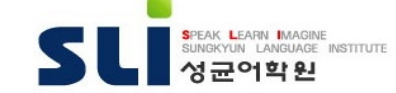

## 로그인 / Login

- 1. "Log in" "General/Email"
- 2. ID: (SLI Student No.)sli
- 3. PW: (SLI Student No.)sli! (with "!")
- 4. 예시/Example/例: 2023012345sli

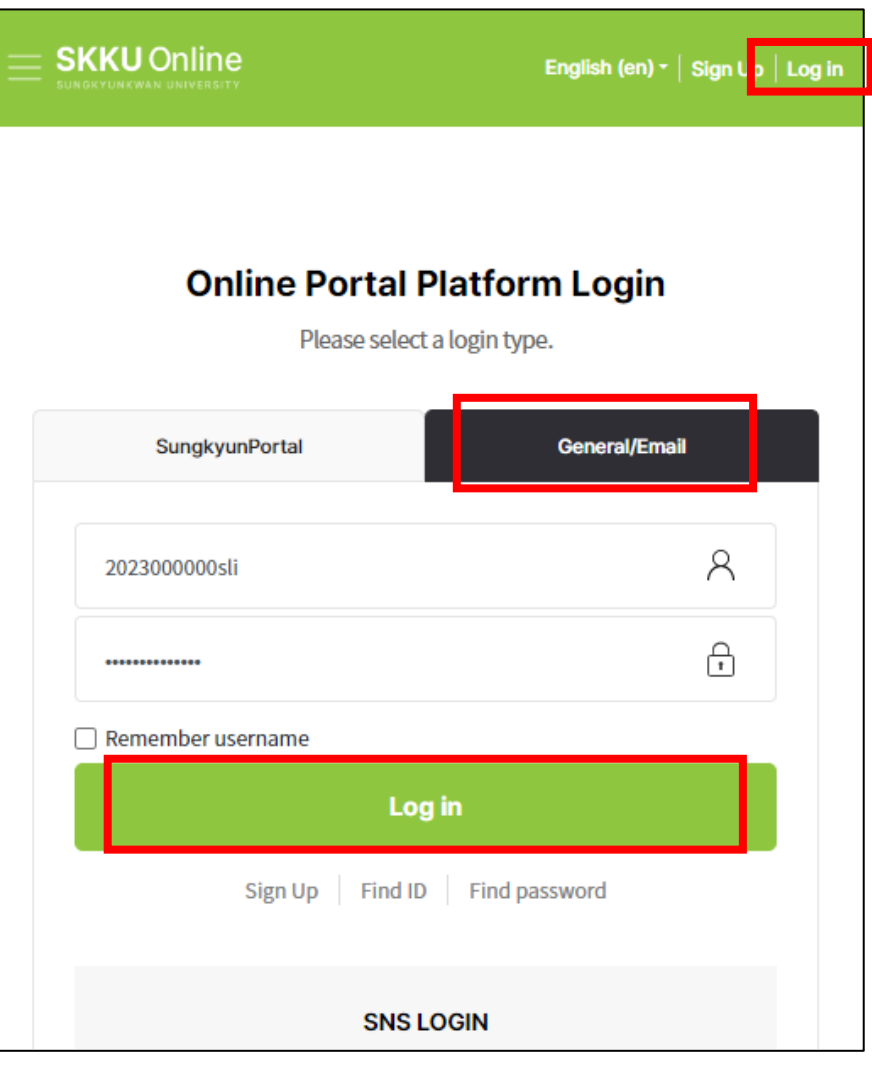

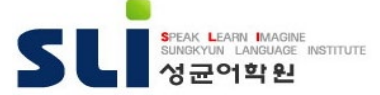

### 재등록 신청 / Session Add Application

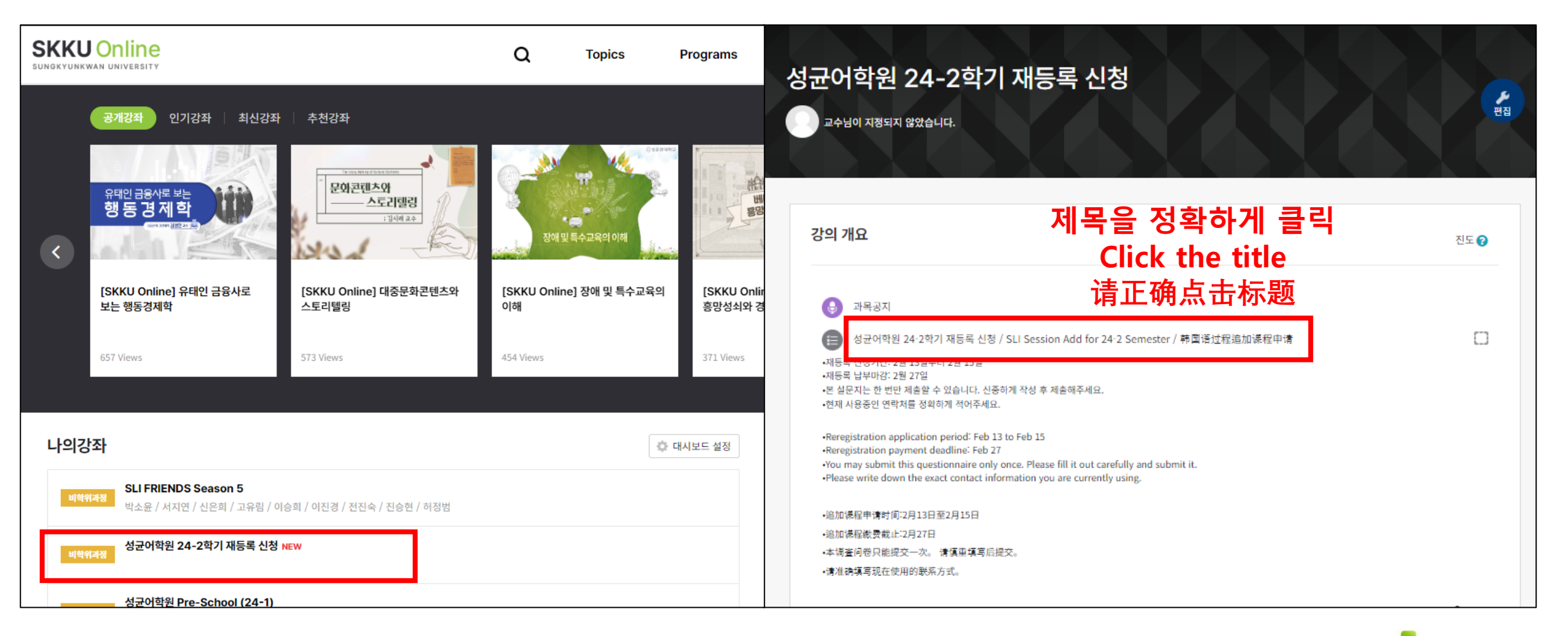

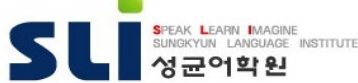

#### 재등록 신청 / Session Add Application

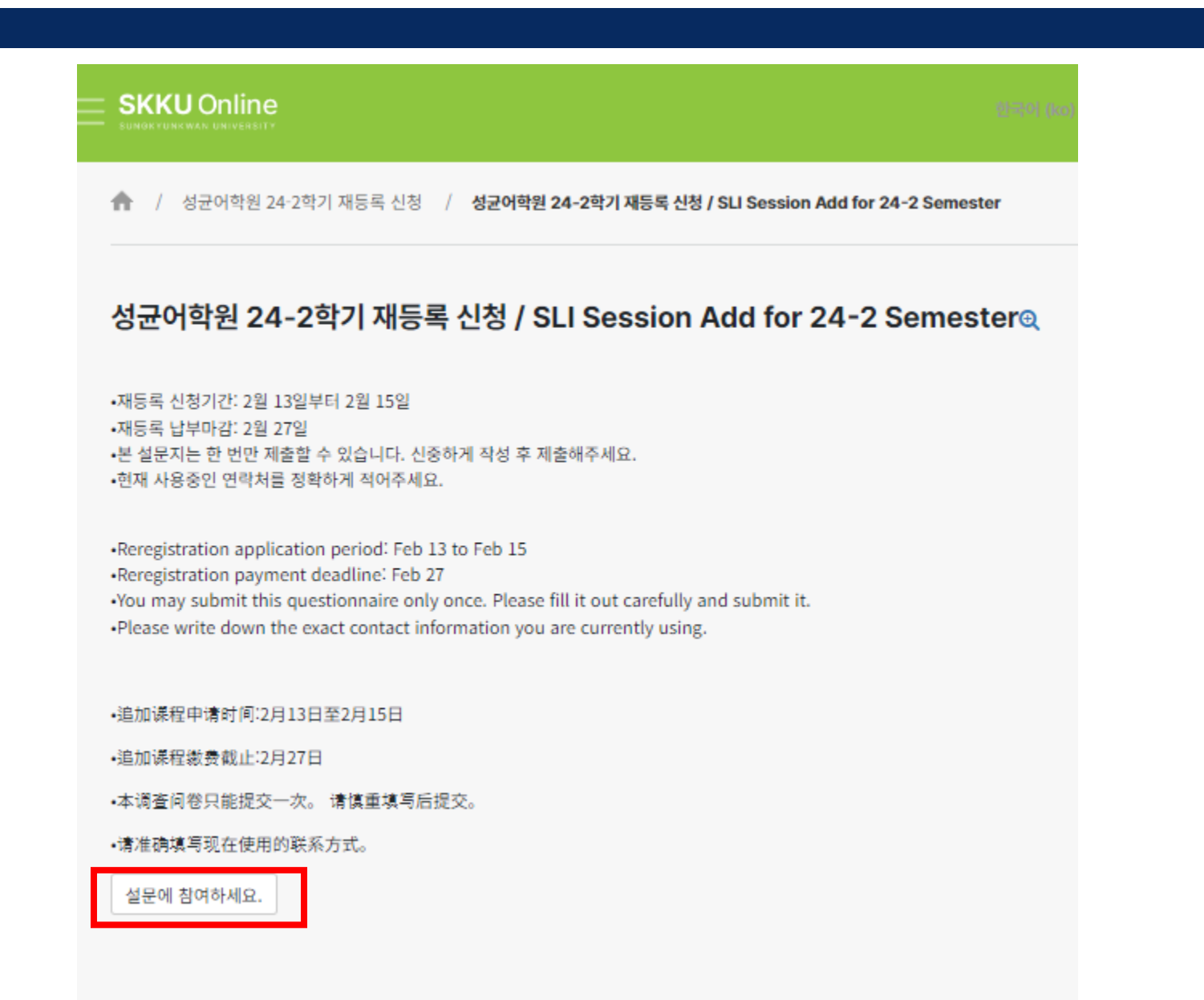

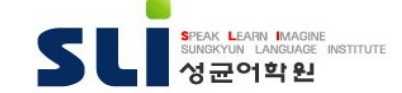

### 재등록 폼 미리보기

#### 성균어학원 24-2학기 재등록 신청 / SLI Session Add for 24-2 Semester

모드: 기명, 응답내용 공개

재등록 수업료 납부(가상계좌)는 이메일을 통해 안내합니다. 정확한 메일 주소를 적어주세요.

Your payment details (including the personal bank account) will be sent to you via email. Please submit a valid email address.

您追加申请学期的学费缴纳通知(虚拟账号)将以邮件发送给学生。请务必提交有效的常用邮箱地址。

1. 이메일주소/Email/电子邮件地址<sup>4</sup>

#### 2. 한국휴대폰번호/Mobile Phone in Korea/韩国国内联系电话●

추가등록을 희망하는 학기를 모두 선택하세요.

Please select all sessions you would like to register. 请选择想要追加申请的所有学期。

※ 현재 무비자(C-3, B-2)로 입국하여 수업을 수강하는 학생은 재등록신청 시 비자 변경을 위해 꼭 행정실에 별도 방문하여야 합니다. Current B-type or C-type visa holder students need to come the SLI office for their visa change. 目前,用旅游签证(K-ETA、C-3、B-2)入境的学生希望申请再注册时,为了变更签证,学生必须要访问成均 语学院行政室。

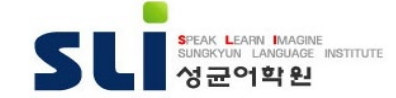

### 재등록 폼 미리보기

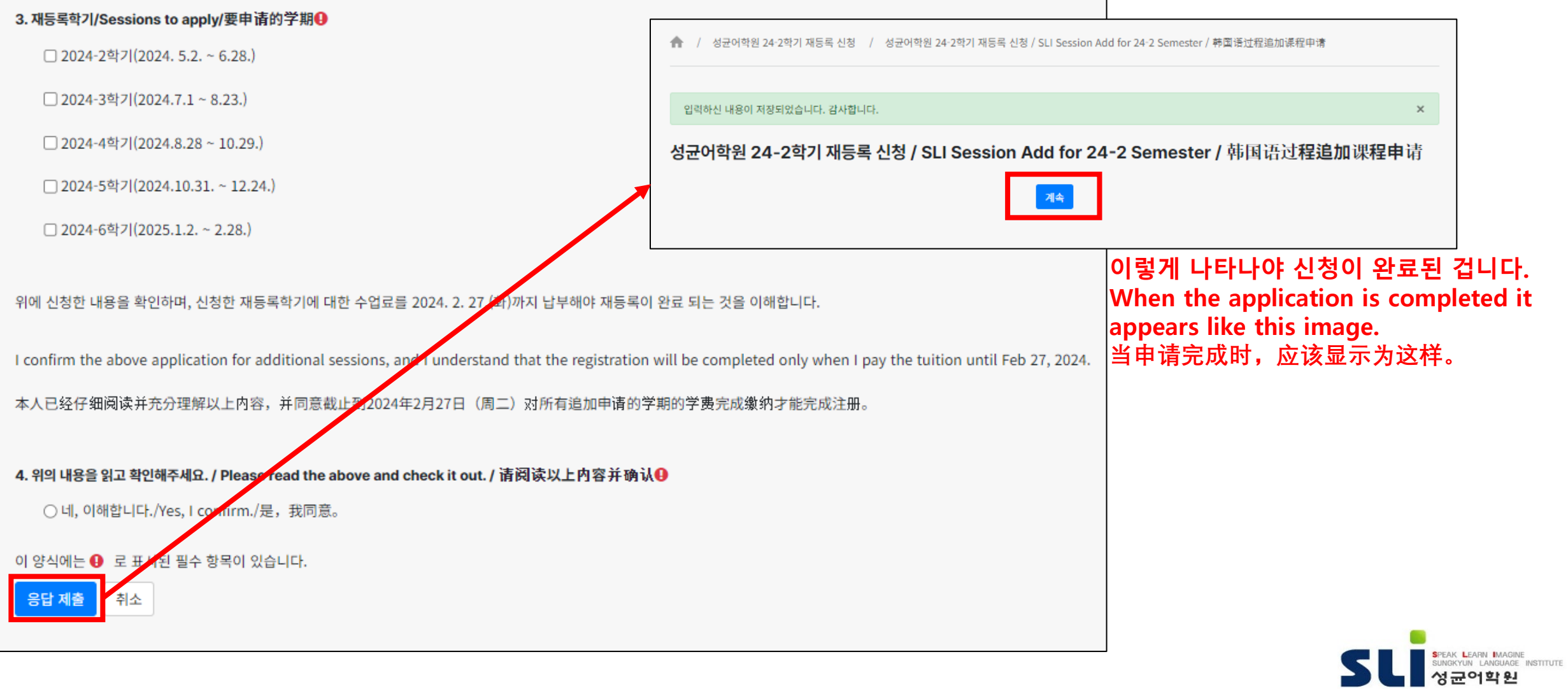

# End of Document

**RESER** 

**DININI L**